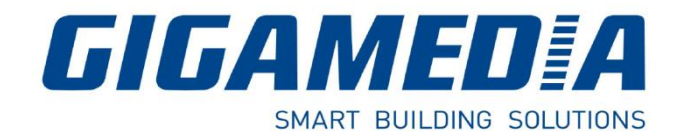

# **GGM WCAP100 – CENTRALIZED WIFI CONTROLLER**

# **4 Ports Lan 10/100/1000, 1 WAN**

# Quick Guide

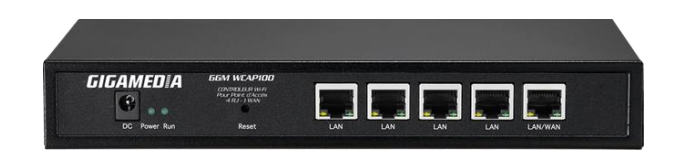

## **1- Diagram / How to use WIFI Controller**

The Wi-Fi controller allows the deployment and the easy and fast management of several Wifi access points (AP) in your network.

Wireless network management includes real-time control of Access Point (AP) status, quality of service, and enhanced security policy.

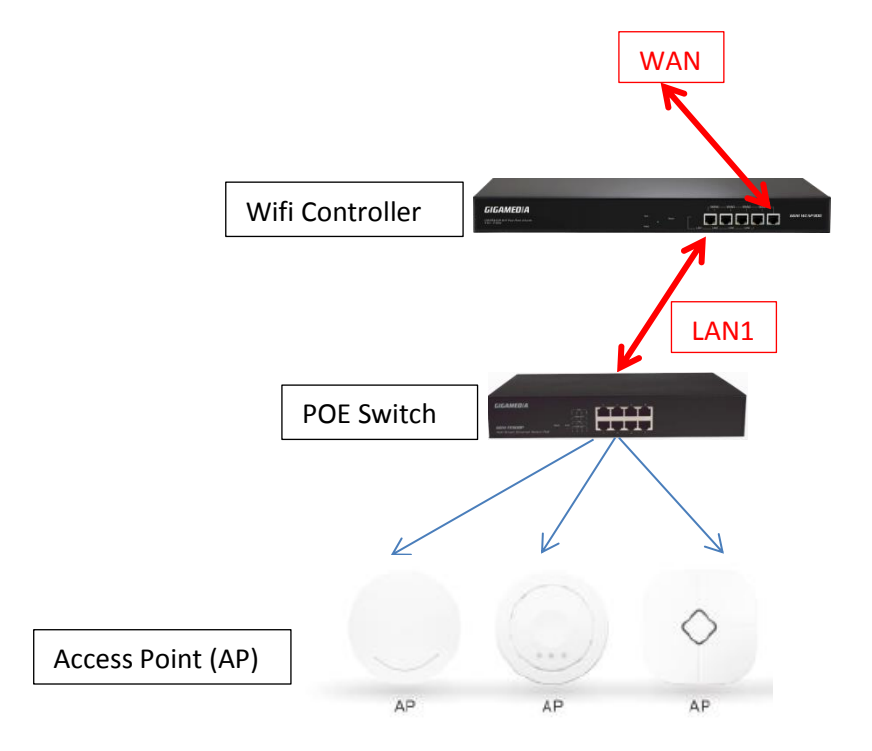

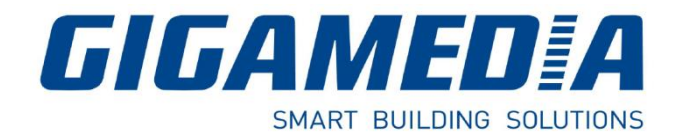

## **2- Quick Installation**

Connect your PC with the LAN Port then login Web Management with Internet Explorer You must configure your PC with a fixed IP address 192.168.10.**X** (**X** between 2 and 253)

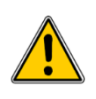

IP Address by default (LAN): **http://192.168.10.1** Identification: **admin** Password: **admin**

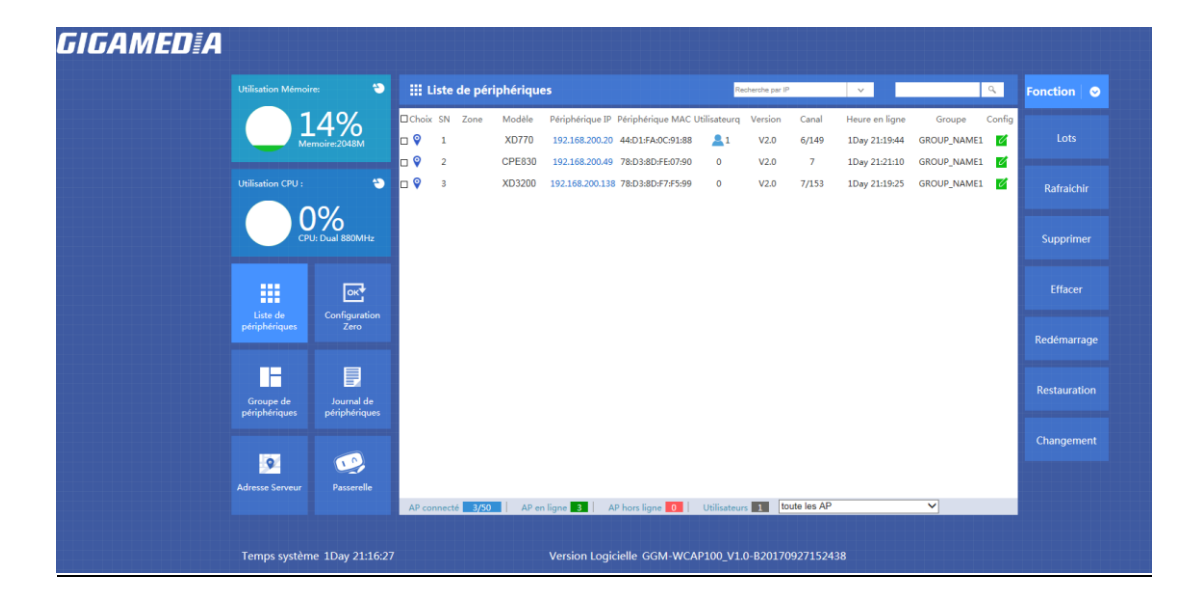

## **LAN Settings**: Tab **Gateway** then LAN, to modify IP Parameters

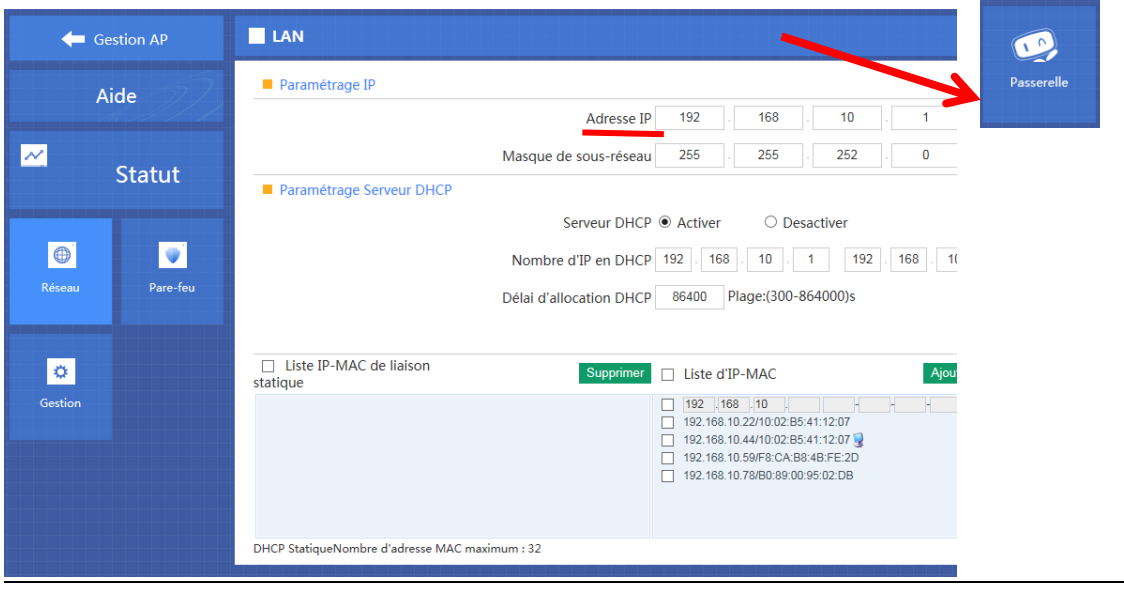

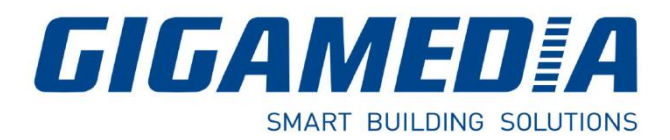

#### **WAN Settings**

 $\blacksquare$  WAN Gestion AP Fonction  $\vert \bullet \vert$ Paramétrage WAN Aide LAN Paramétrage WAN IP Dynamique<br>PPPOE(ADSL) **IP Statique**<br>PPTP  $\overline{\mathbf{M}}$  $\blacksquare$  IP Dynamique **WAN** Statut Desactiver Définir le DNS manuellement DNS Primaire 8 8 8 8 8 Cloud  $\boxed{\oplus}$  $\blacksquare$ DNS Secondaire 4 4 4 4 4 Pare-feu **v** Configuration avancée Authentification Appliquer  $\bullet$ local

Please choose your WAN Settings according to your connection Mode:

#### **Manage and integrate Access Point (AP)**

2 methods :

- a) By Groupes
- b) Zero Config

### **a) Creation of one or more groups**

Go to Device Group and click New to add a group

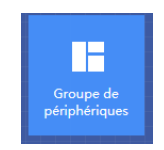

To modify group, click to

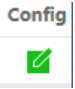

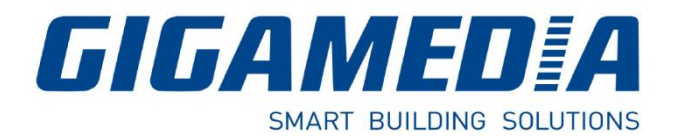

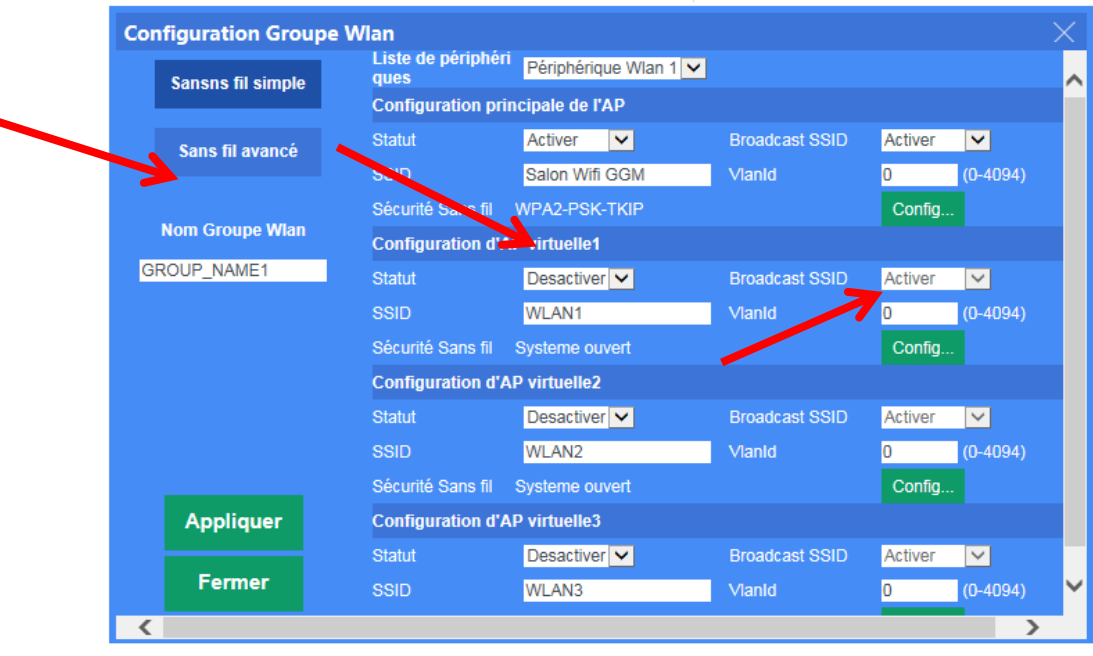

### **Customize your Wifi Settings for this group :**

Status: Enable

SSID: Name of your Wifi

Security: Add a security Key

Add one or more Access Points: **Click on**

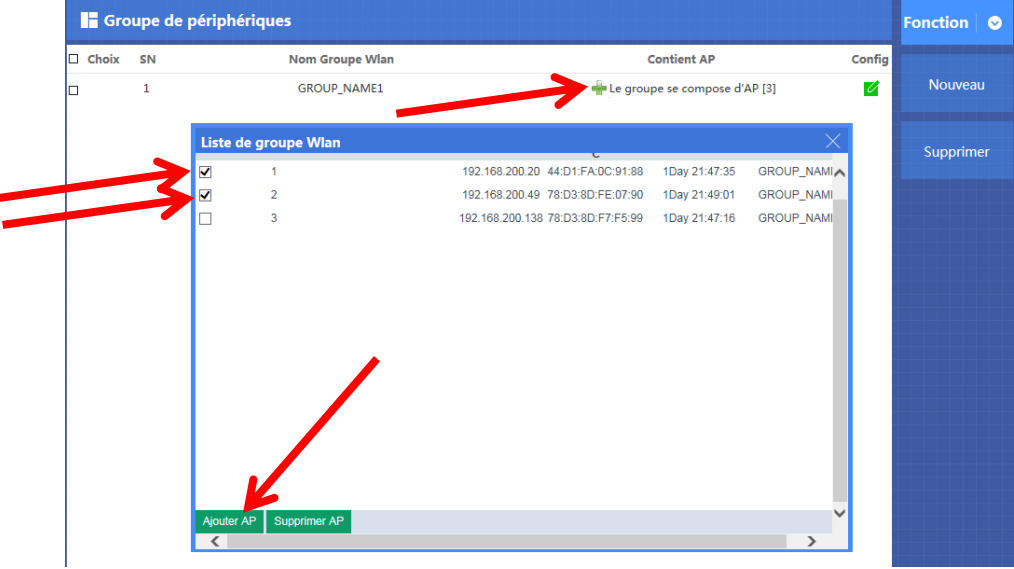

- Select one or more Access Points to integrate
- Click on Add AP

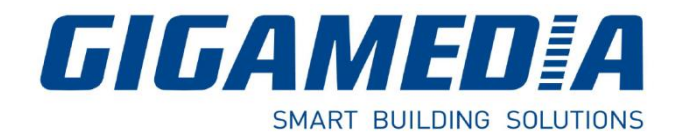

**b) Zero Config** - Function Wireless Plug & Play

**Zero Config** function is the same as creation of groups.

Settings in **Zero Config** will be the same for all Access Points connected. (Same SSID, same Password, same channel).

Attention : it is recommended, first, to set the **Zero Config** before connecting all Access Points.

If not, configuration of Access Points will be enable after restarting it

### **Manage Access Point**

Here, you can use those functions:

- IP Filtering
- Port Filtering
- MAC Filtering
- QoS and Bandwidth Management

#### Go to Gateway then Firewall

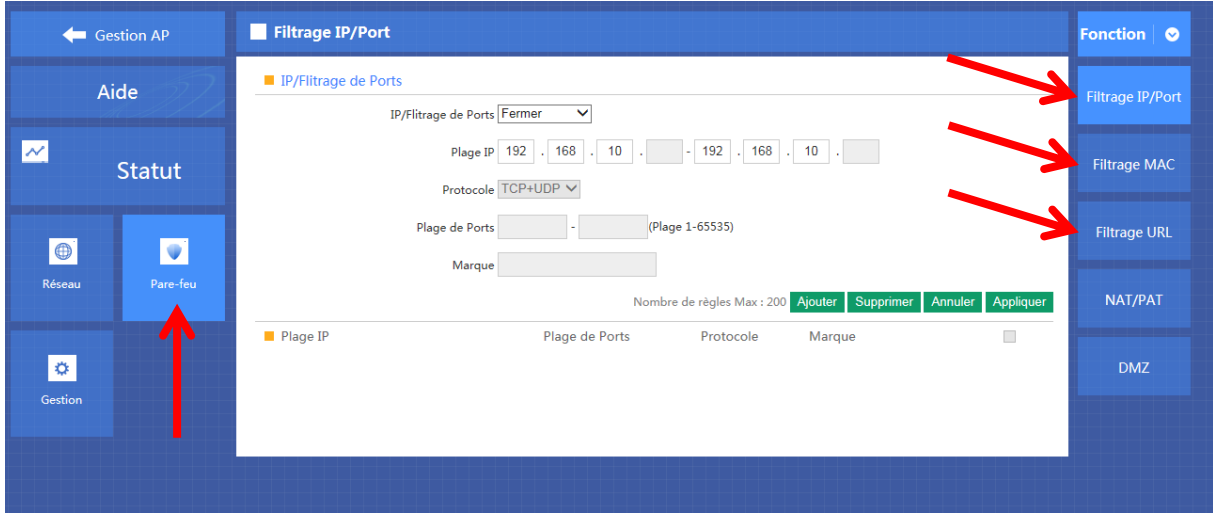

For QoS, go to Manage then QoS